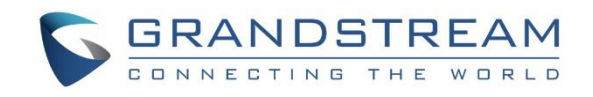

# Grandstream Networks, Inc.

GXP Series

Multicast Paging Guide

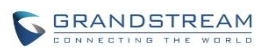

# **Table of Contents**

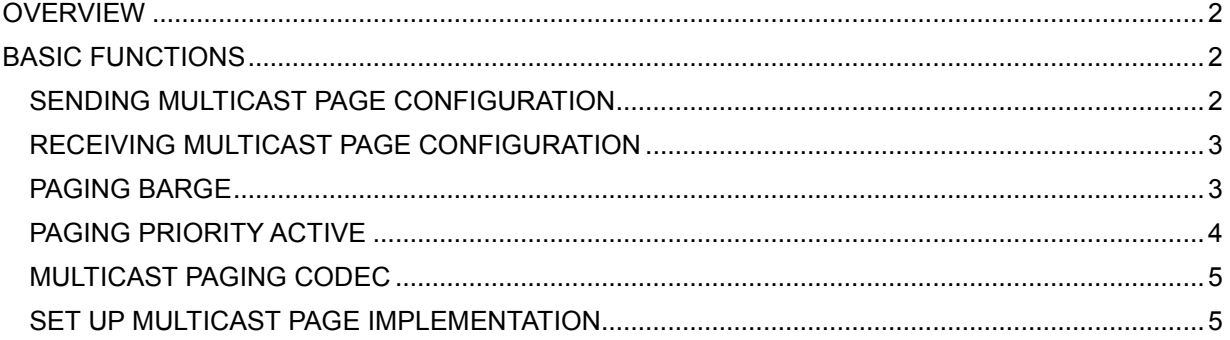

### <span id="page-2-0"></span>**OVERVIEW**

A multicast page is essentially a predefined broadcast address that the phones or SIP user agents are programmed to listen to. Each phone can be configured to listen to as many as 10 different multicast IP address. GXP Series supports multicast paging, including sending and listening. On GXP Series, users could send multicast page by setting the multicast address and port number. Also, users can listen to 10 different multicast IP address.

<span id="page-2-1"></span>Note: The range of multicast page address from 224.0.0.0-239.255.255.255.

## **BASIC FUNCTIONS**

#### <span id="page-2-2"></span>**SENDING MULTICAST PAGE CONFIGURATION**

Sending multicast page configurations are under Web UI **Settings**->**Programmable Keys**->**Line Keys**. User could configure one of line key mode as Multicast Paging and fill the multicast address combine with port number in space of Value. For example, set the Description as "Sales", Values as "224.10.11.2:6766. The Figure 1 shows the example of setting the sending multicast page configuration by using Line Keys.

| <b>Line Keys</b>  |                  |                  |                    |                   |
|-------------------|------------------|------------------|--------------------|-------------------|
|                   | Mode             | <b>Account</b>   | <b>Description</b> | Value             |
| LINE <sub>1</sub> | <b>LINE</b>      | Account 1 ▼<br>▼ | Description        | 1003              |
| LINE <sub>2</sub> | <b>LINE</b>      | Account 2 ▼      | Description        | 1004              |
| LINE <sub>3</sub> | Multicast Paging | Account 1 ▼      | <b>Sales</b>       | 238.11.10.11:6767 |
| LINE <sub>4</sub> | Multicast Paging | Account 1 ▼      | <b>DOTA</b>        | 238.11.10.12:6768 |
| LINE 5            | Multicast Paging | Account 2 ▼      | 2K                 | 238.11.10.13:6769 |
| LINE <sub>6</sub> | Multicast Paging | Account 2 ▼      | Grandstream        | 238.11.10.14:6770 |

**Figure 1.1 Sending Multicast Page Configuration by using Line Keys on GXP21XX**

#### Line Keys

|                   | <b>Mode</b>      | Account                              | <b>Description</b> | Value             |
|-------------------|------------------|--------------------------------------|--------------------|-------------------|
| LINE <sub>1</sub> | LINE             | Account 1 $\bullet$   Description    |                    | Value             |
| LINE <sub>2</sub> | Multicast Paging | Account 1 $\blacktriangledown$ Sales |                    | 238.11.10.15:6770 |

**Figure 2.2 Sending Multicast Page Configuration by using Line Keys on GXP16XX**

Also, user could use MPK (GXP2160/GXP1628 only) to set the configuration of multicast page. The configurations are under GXP2160's Web UI **Settings**->**Programmable Keys**->**Multi-Purpose Keys**.

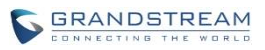

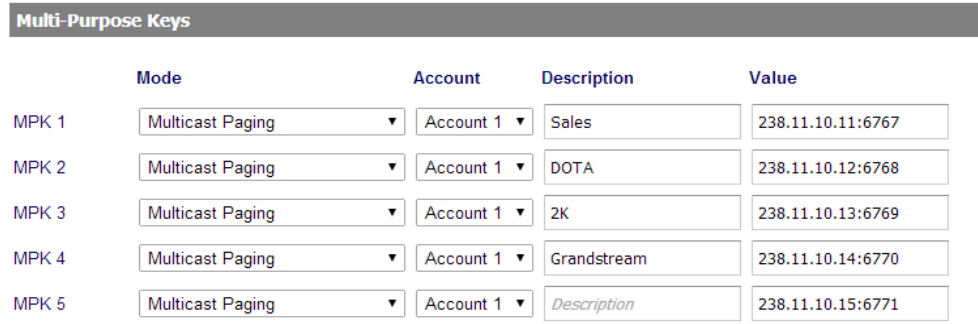

**Figure 2.1 Sending Multicast Page Configuration by using MPK on GXP2160**

#### **Multi-Purpose Keys**

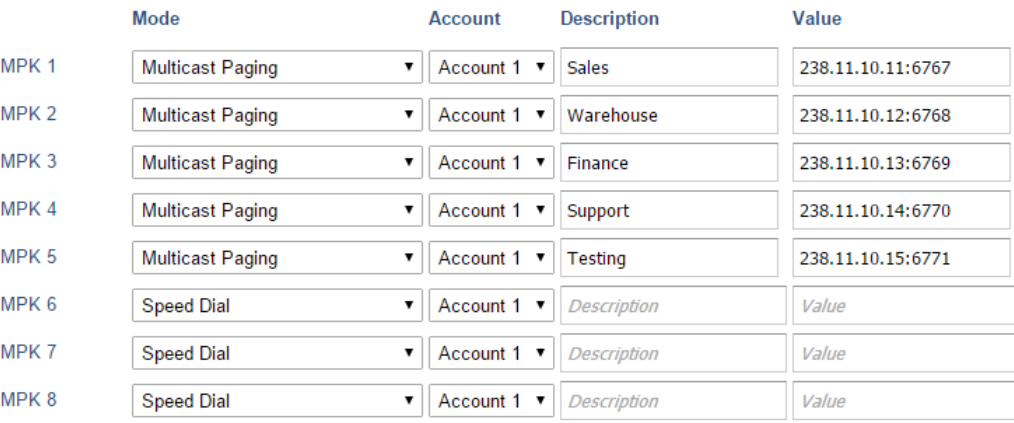

**Figure 2.2 Sending Multicast Page Configuration by using MPK on GXP1628**

#### <span id="page-3-0"></span>**RECEIVING MULTICAST PAGE CONFIGURATION**

To receive multicast page user must configure a listening address and port. The configurations are under **Settings**->**Multicast Paging**.

User should have 10 of these with priority levels 1-10 with 1 being the highest priority. Optionally each of these can also have a label that would be displayed when receiving a page from each.

#### <span id="page-3-1"></span>**PAGING BARGE**

User should be able to specify what priority traditional SIP calls have by setting Paging Barge. This value from 1 to 10 or disable. If the traditional SIP call priority is higher than an incoming page priority (determined by the position in the list 1-10) then the incoming page is not played. If the option is set to disabled then all incoming pages are ignored while in call.

For example, see the figure 3 that configured the Paging Barge as 3. During active call if incoming multicast page priority is 3, 4, 5, 6, 7, 8, 9, 10, the current active call will be held. However, if the incoming multicast page priority is 1, 2, the current active call will be kept.

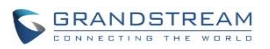

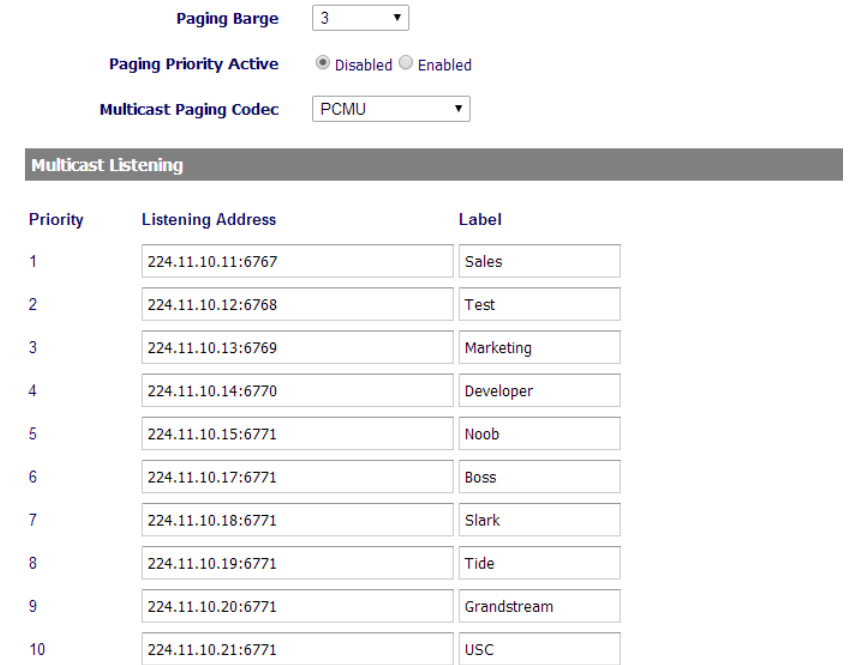

#### **Figure 3. Paging Barge setting on GXP21XX**

#### <span id="page-4-0"></span>**PAGING PRIORITY ACTIVE**

Disable or enable the option of Paging Priority Active when there are multiple pages at the same time. User could enable this option. If the option is enabled, incoming pages with a higher priority will be played instead of the current page.

For example, if there is currently a page being played with priority 5 and then an incoming page with priority 3 comes in, the priority 5 page is stopped and the priority 3 page plays instead. If user disable the option, the phone ignores any incoming pages when a page is already being played.

|                            | <b>Paging Barge</b><br><b>Paging Priority Active</b> | 3<br>◯ Disabled ◎ Enabled |              |
|----------------------------|------------------------------------------------------|---------------------------|--------------|
|                            | <b>Multicast Paging Codec</b>                        | <b>PCMU</b>               | ▼            |
| <b>Multicast Listening</b> |                                                      |                           |              |
| <b>Priority</b>            | <b>Listening Address</b>                             |                           | Label        |
| 1                          | 224.11.10.11:6767                                    |                           | <b>Sales</b> |
| $\overline{2}$             | 224.11.10.12:6768                                    |                           | Test         |
| 3                          | 224.11.10.13:6769                                    |                           | <b>DOTA</b>  |
| 4                          | 224.11.10.14:6770                                    |                           | <b>2K</b>    |
| 5                          | 224.11.10.15:6771                                    |                           | Grandstream  |

**Figure 4. Enable Paging Priority Active**

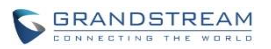

#### <span id="page-5-0"></span>**MULTICAST PAGING CODEC**

User could chose different Codecs to listen a multicast page. The Codecs include PCMU, G.729A/B, PCMA, G726-32, G.722 (wide band), iLCB, and G723.1(GXP16XX only).

**Table 1 Receiving Multicast Page Configuration**

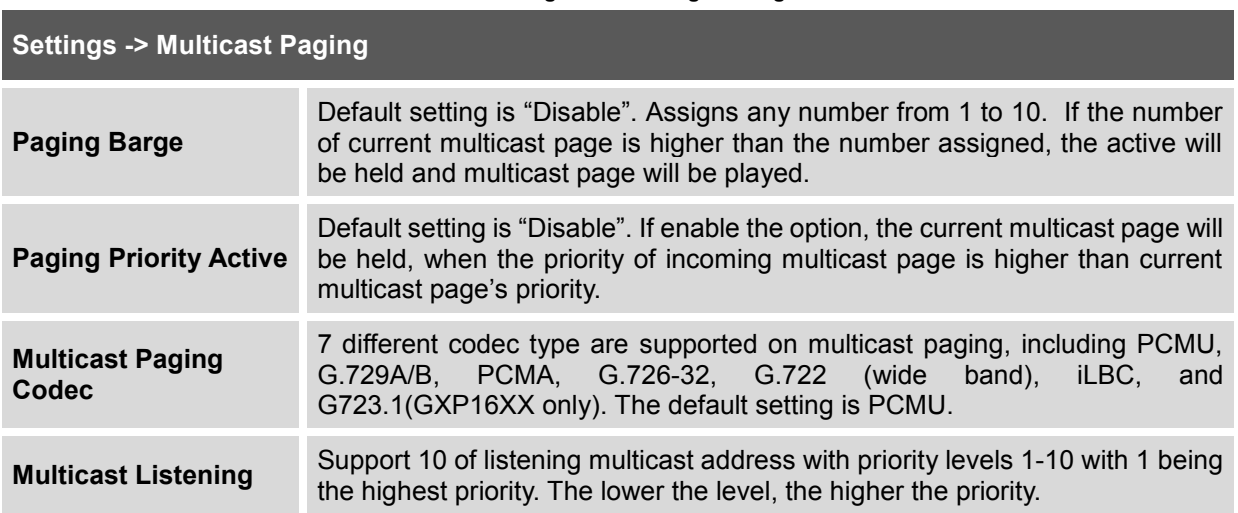

Note: The multicast page configuration will take effect after rebooting the phone.

#### <span id="page-5-1"></span>**SET UP MULTICAST PAGE IMPLEMENTATION**

After configuring the sending multicast page, users could make a multicast page to others who will receive it.

- 1. Press the MPK or Line Keys to make a multicast page on Speaker. User could off hook to pick up audio through the handset instead.
- 2. The screen will show the multicast address with a label that defined on description. See Figure 5 Multicast Page screen.
- 3. LED on the right of top will light up green.
- 4. Press the "EndCall" soft key to end the multicast paging.

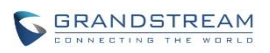

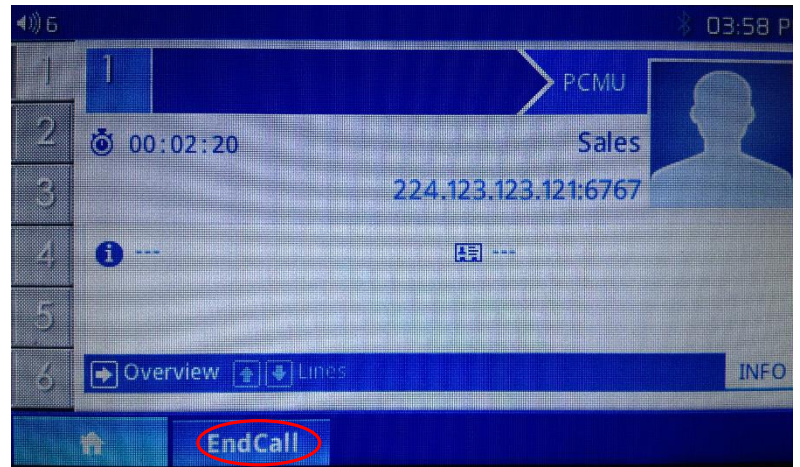

**Figure 5. The Multicast Page Screen on GXP21XX**